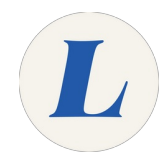

## **Logging into Lab Computers**

This guide will walk a student through logging into a Lab computer using their Labouré account.

Written By: Wayne Peterson

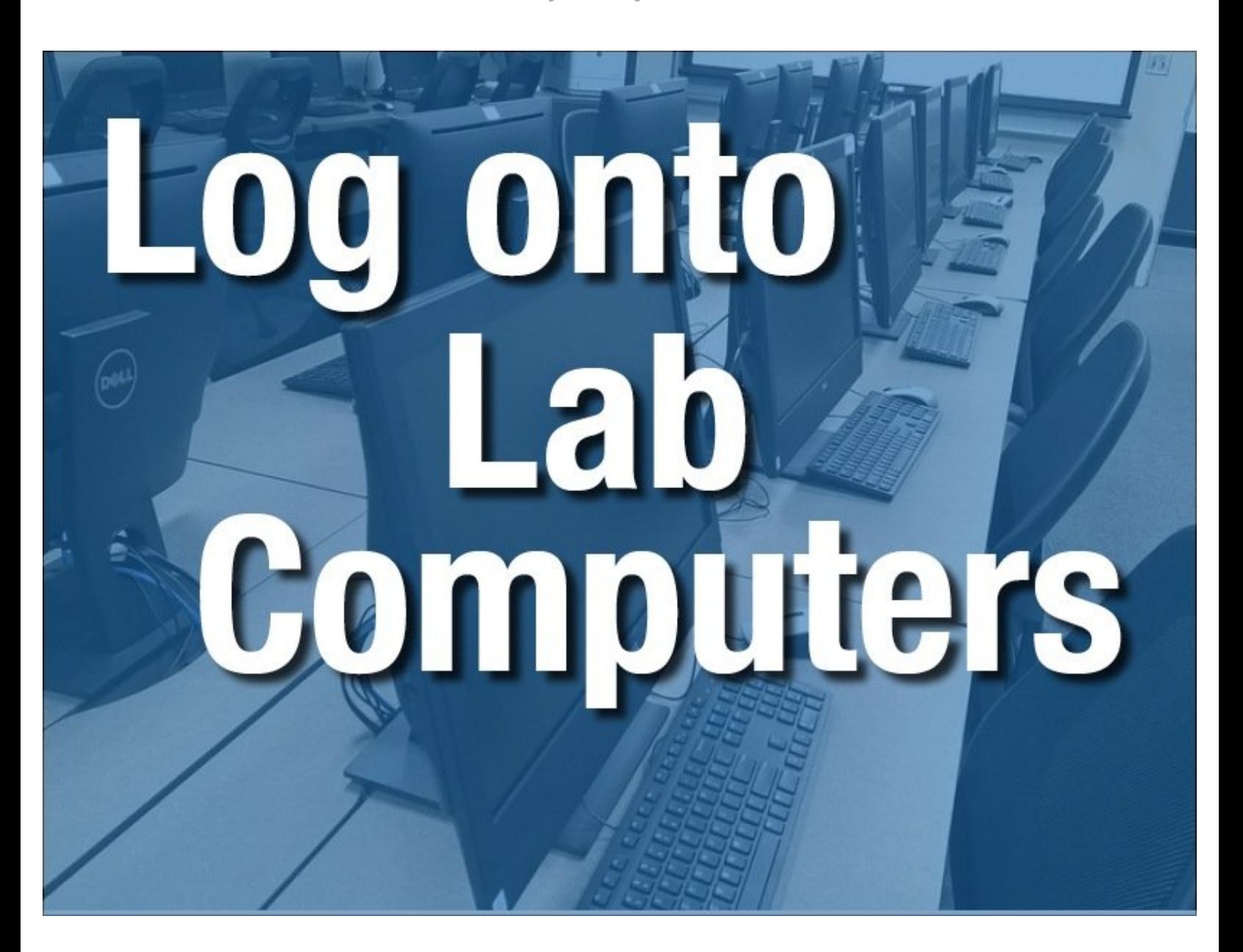

This document was generated on 2022-01-23 07:55:43 AM (MST).

## **Step 1 — Logging into Lab Computers**

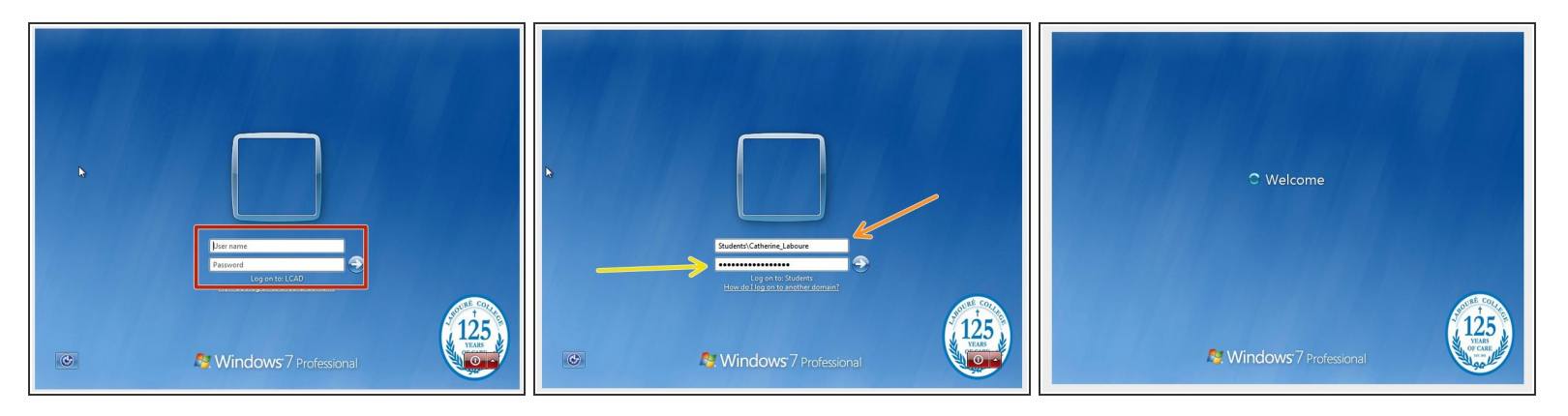

- You will need to use your Labouré account to sign into any public or lab computer.
- Your Username is **Students\Firstname\_Lastname**
- If you have never logged in before, your temporary password is **Welcome123**
- If you are logging in with your temporary password you will be prompted to change it before reaching your desktop.  $\bullet$
- If you encounter any trouble logging in, please contact the Library Monitor on duty or contact IT at x3503.  $\blacktriangleright$

This document was generated on 2022-01-23 07:55:43 AM (MST).